## Amending Resident Records on

## CoolCare

The Residents section on CoolCare is denoted by its green colour. This is where all resident records are stored in CoolCare and the location of where you manage the resident records.

Once you've added a new resident, you'll be able to navigate through their general information, documents, room history, this guide will show you the different options and how to get the most from the resident area on CoolCare, for more information on admissions, contacts etc; please use the specific guides.

## Amending Resident Records

To locate, add or amend a resident's details such as their name, date of birth, marital status etc you'll need to access the residents' records

When you are ready to add details to your resident's record:

- Navigate to the Resident Records
- Find the resident in the records list or by using the search bar
- Click on the record to open it
- It will open on the General Tab where you will find the resident's details. Once you've made your changes click save at the bottom of the page.

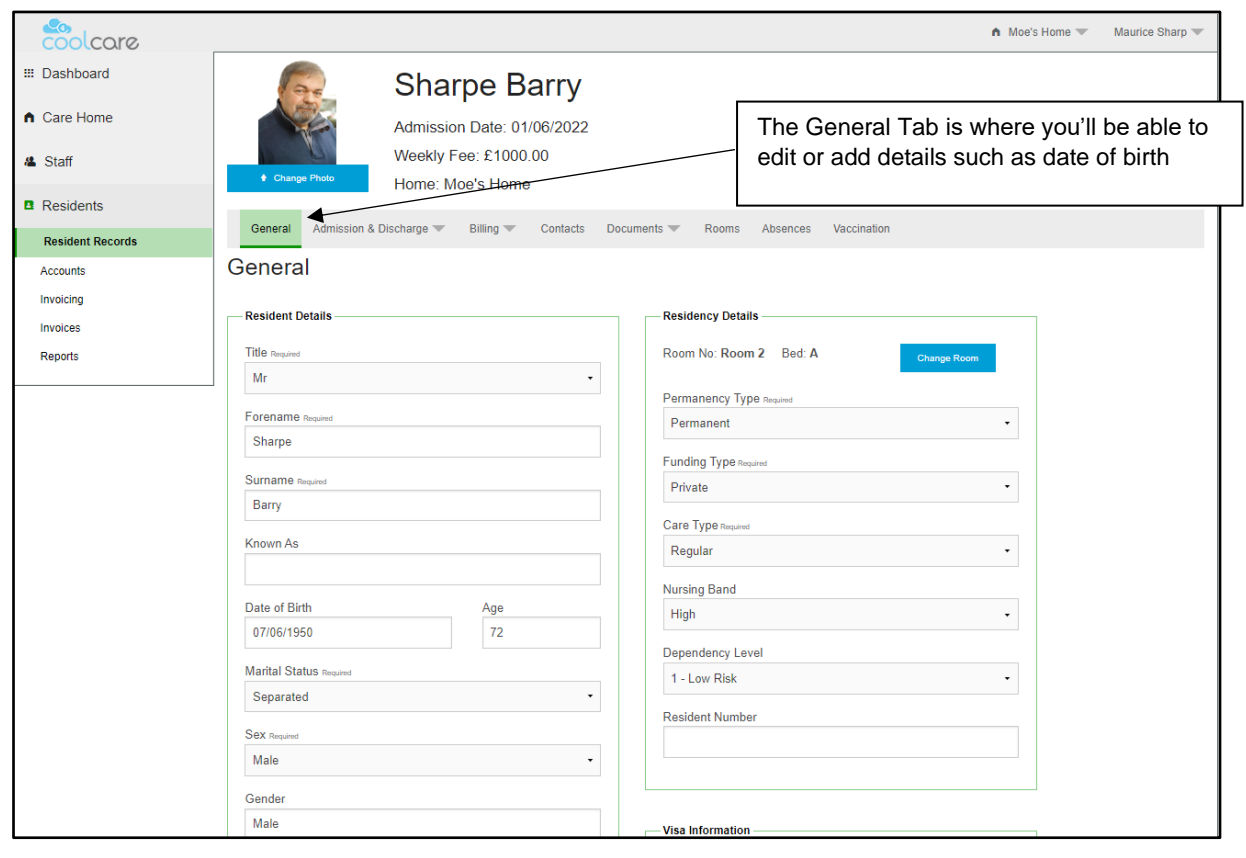

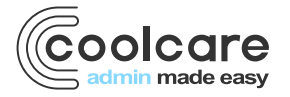

T +44 (0) 113 385 3853 W coolcare.co.uk E info@coolcare.co.uk

## Other Details

On the General tab of the resident's record there is a section at the bottom called Other Details. These are details that are not necessarily personal details but are details which may be of use to the care home. Details such as the resident's previous occupation and their religion can be stored here.

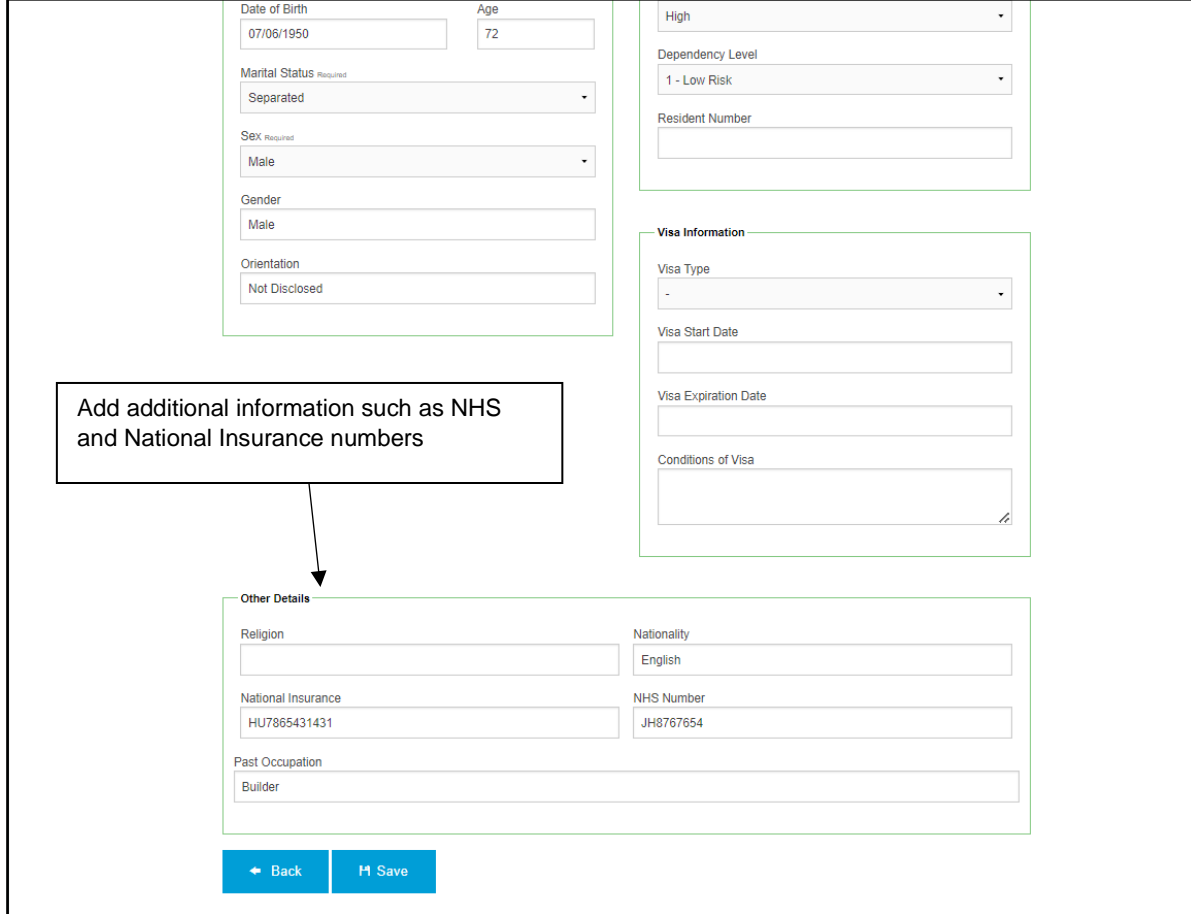

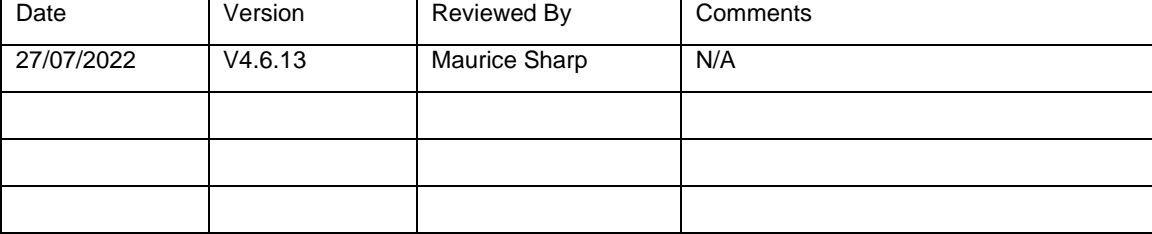

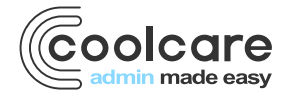

T +44 (0) 113 385 3853 W coolcare.co.uk E info@coolcare.co.uk